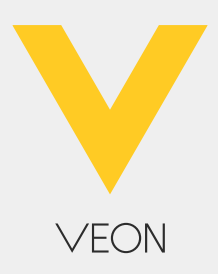

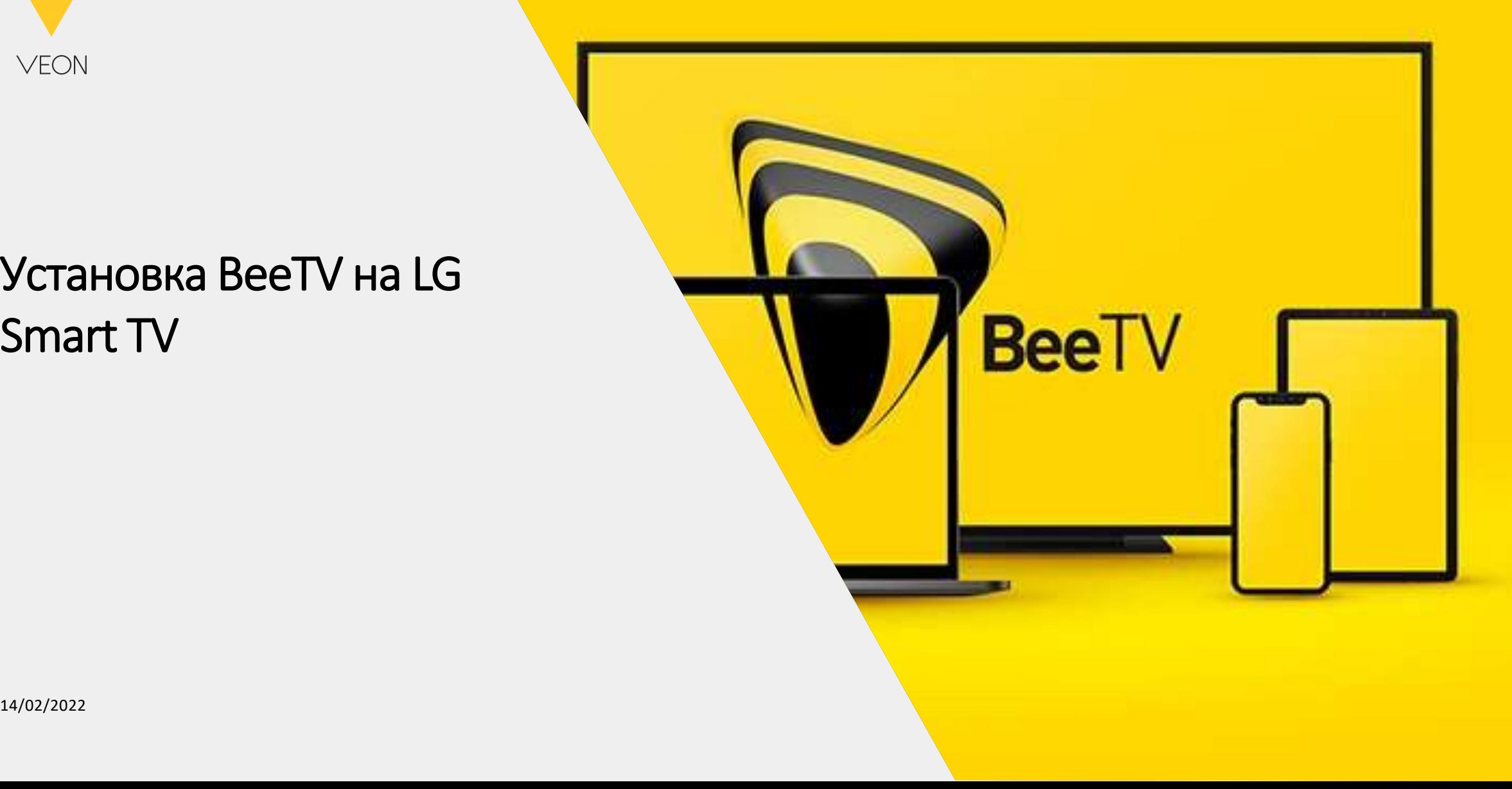

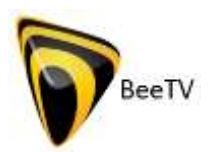

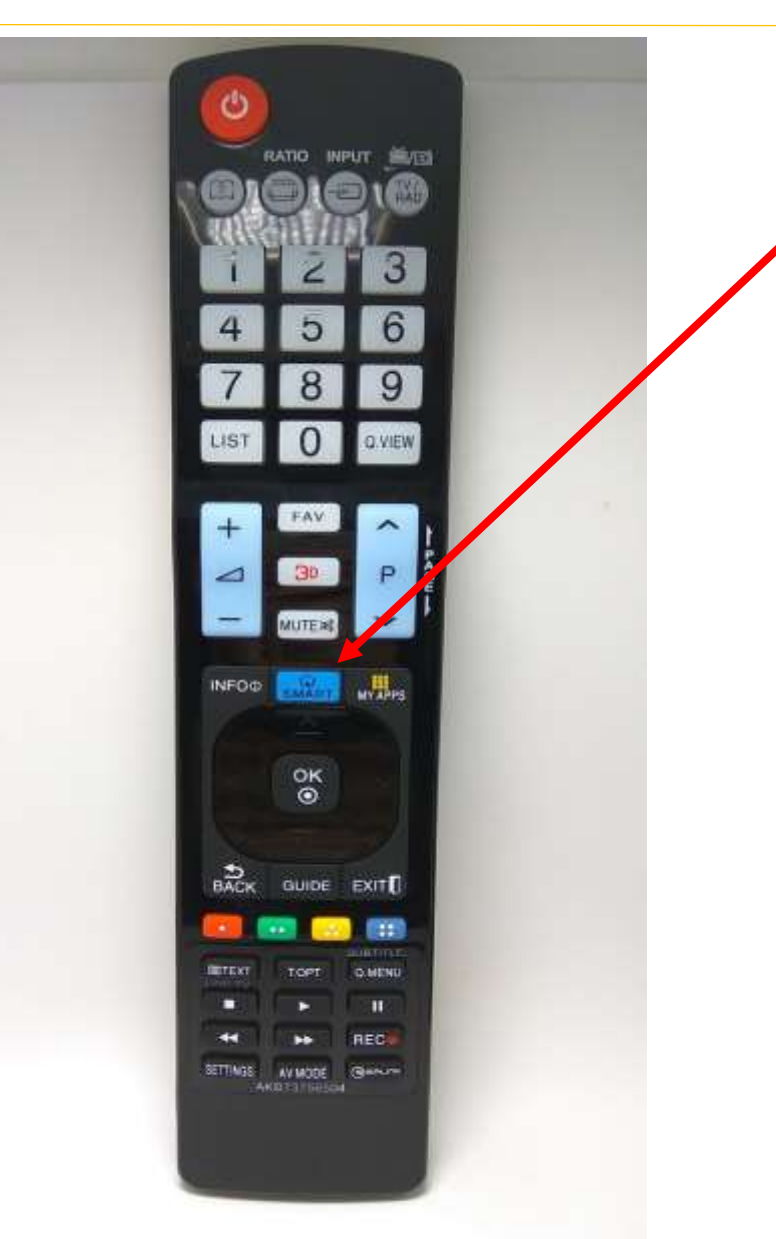

В зависимости от модели телевизора, входим в Меню Smart нажатием следующих кнопок (Smart или Дом)

> $\subset$ amag on

 $\blacktriangleright$  (II) DE2006 **OLG** 

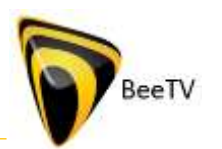

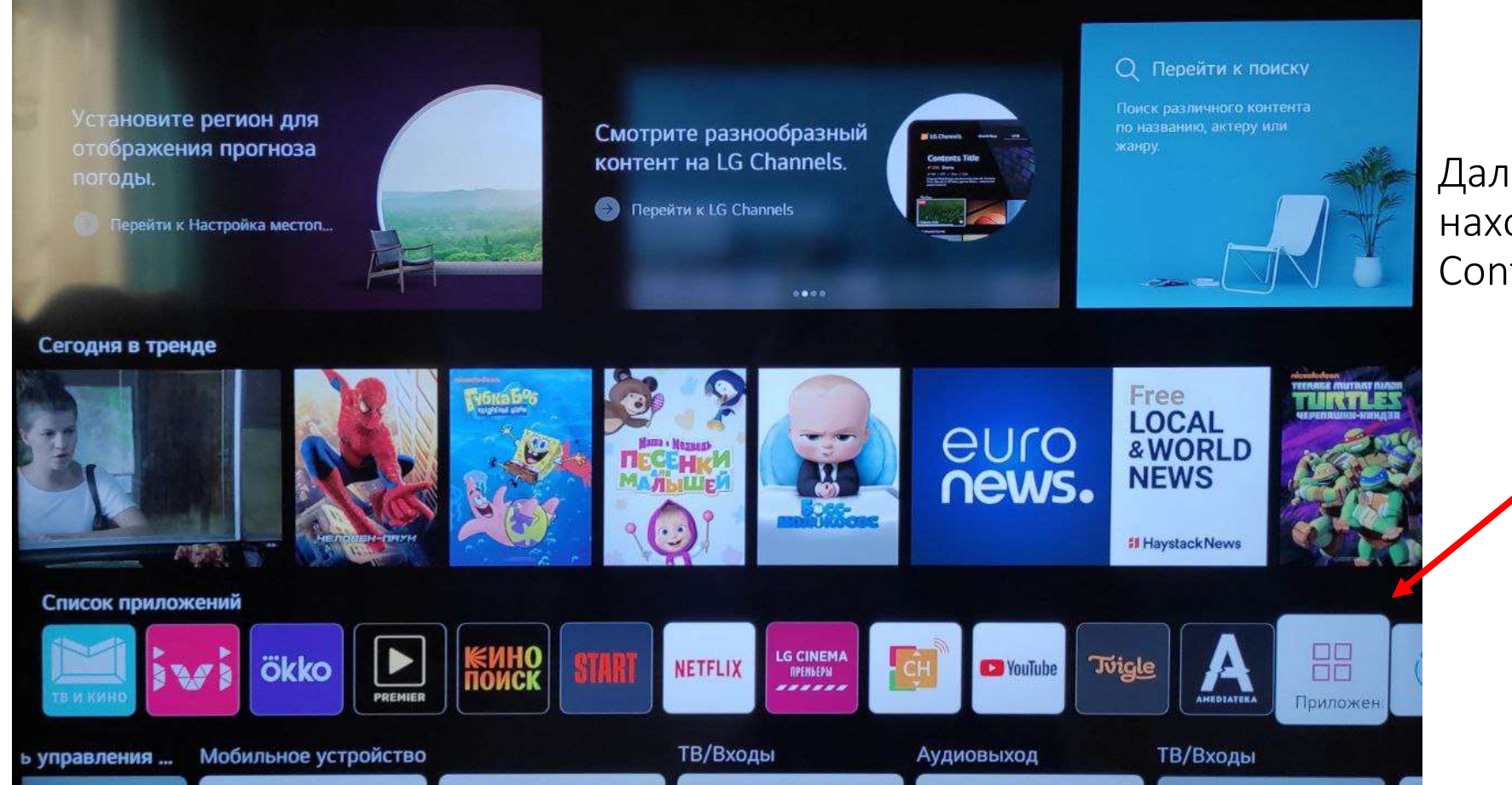

Далее из списка приложений находим Приложения либо LG Content Store

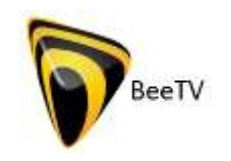

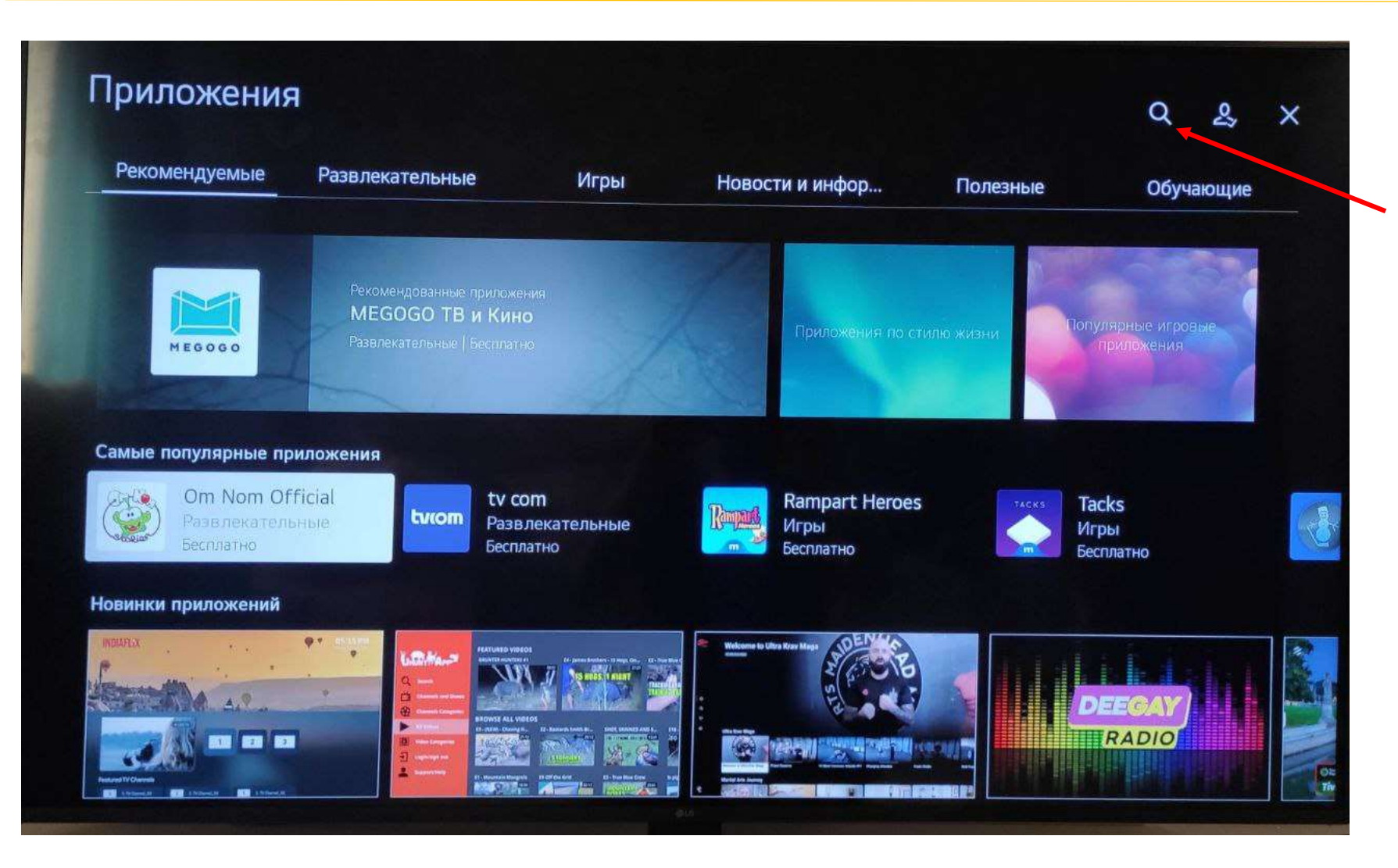

Нажимаем на кнопу Поиска и в поле ввода текста набираем BeeTV

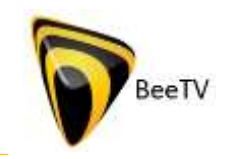

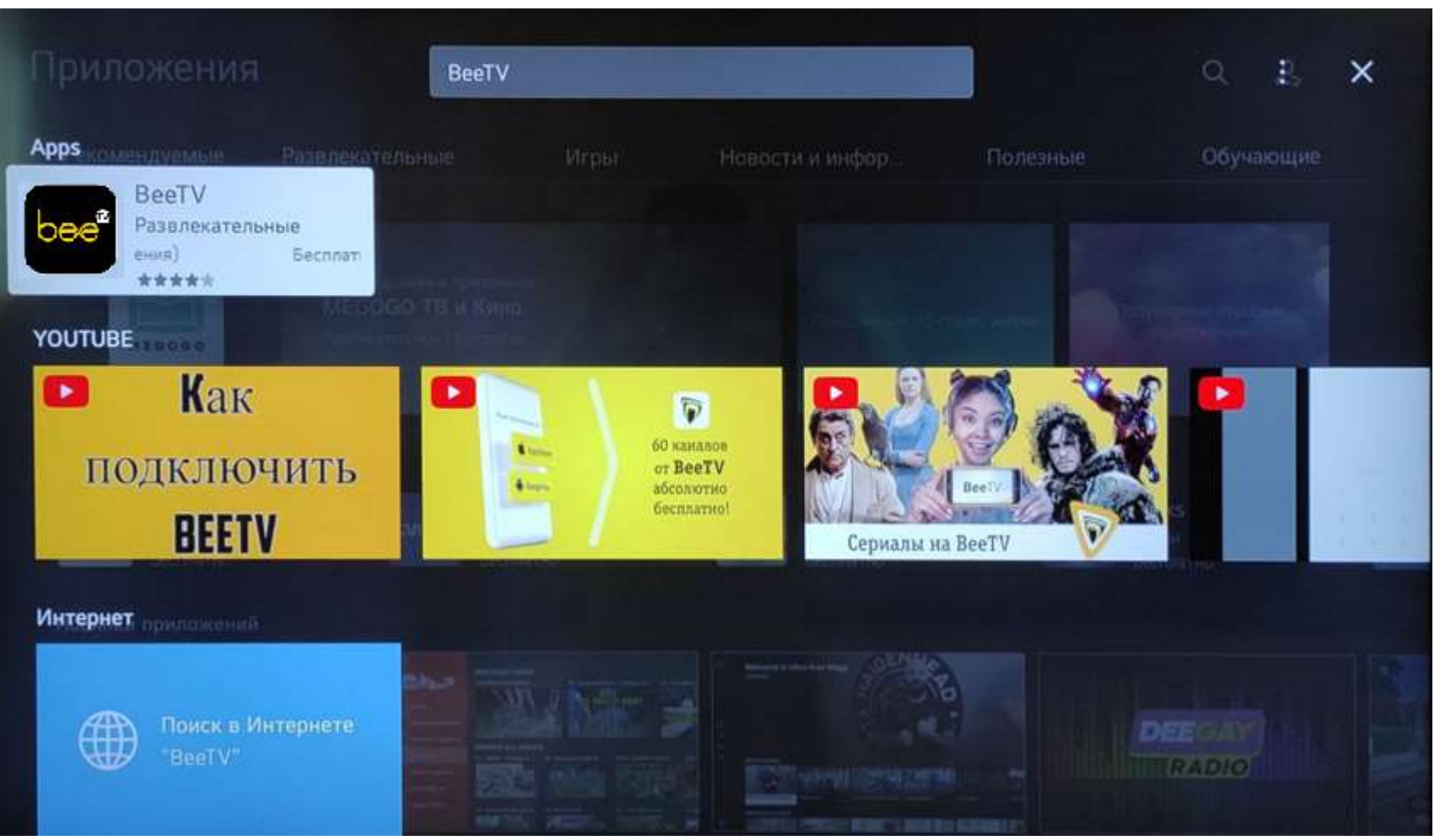

Выбираем из списка найденных приложений BeeTV. Нажимаем ОК

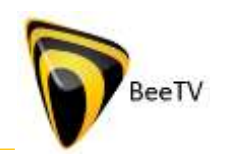

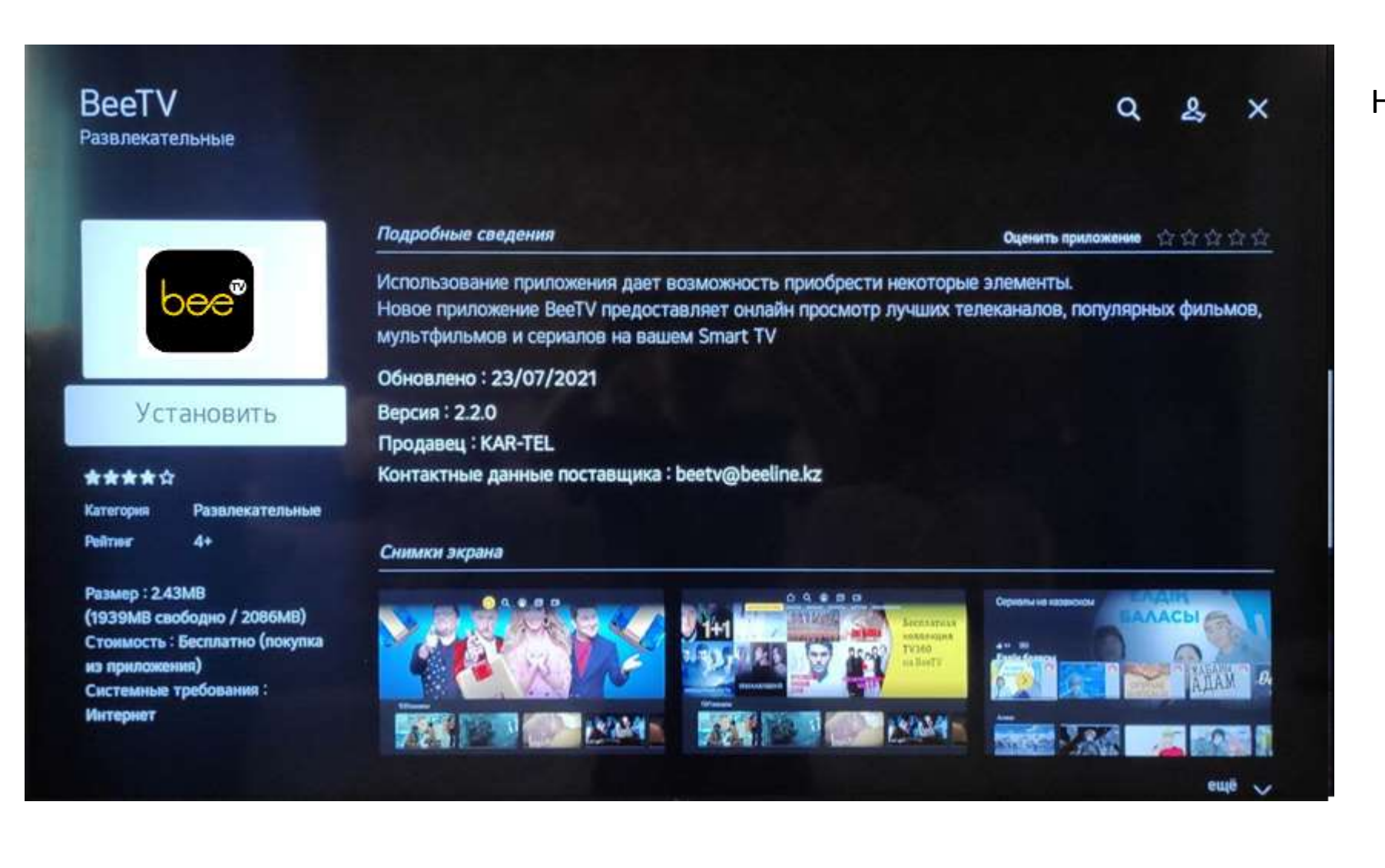

#### Нажимаем установить

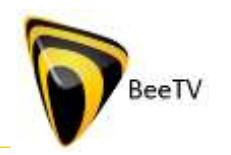

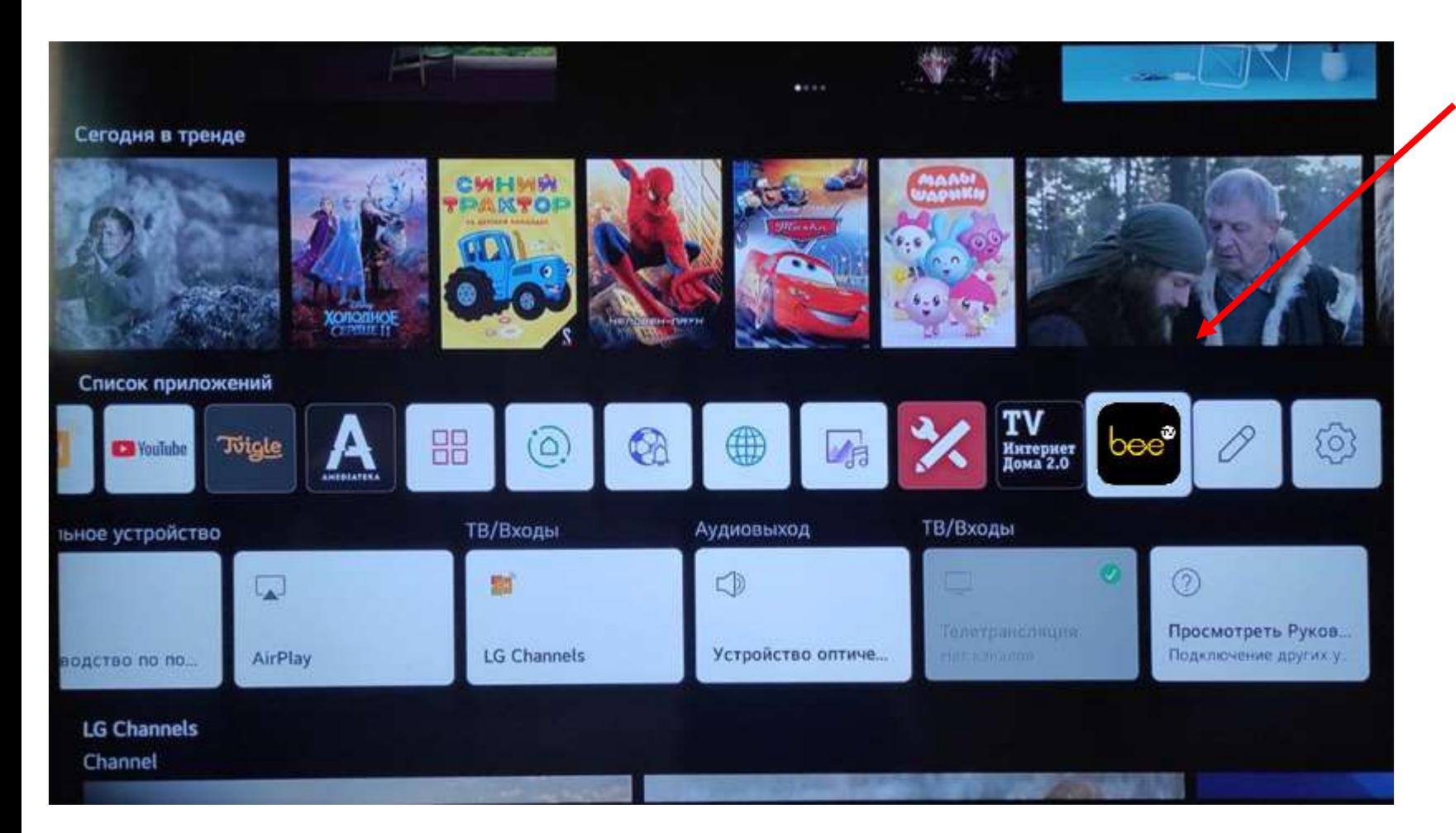

Приложение появится в списке Приложений.